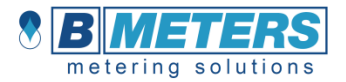

# **FRA**

# **Hydrocal-M3**

Compteur d'énergie thermique - version compacte

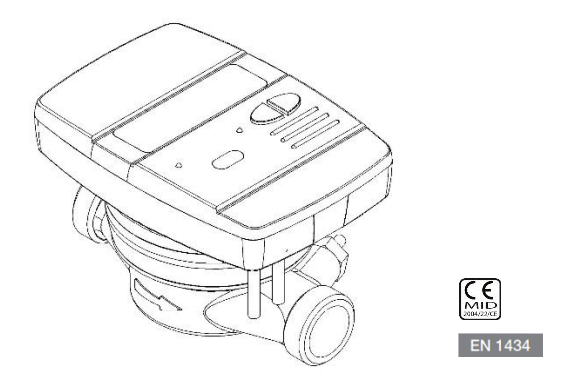

# **MANUEL D'INSTALLATION**

### **Avant-propos**

L'installation doit être réalisée exclusivement par un technicien qualifié. Le fabricant décline toute responsabilité pour les erreurs d'installation ou les dégâts provoqués par des tiers.

### **Avertissement**

Le compteur contient des batteries pouvant présenter un risque : manipuler avec soin et ne pas jeter dans la nature.

# **L'UNITÉ DE CALCUL/ÉLECTRONIQUE NE DOIT PAS ÊTRE SÊPARÊ DU CORPS INFERIEUR DE LAITON**

## **INTRODUCTION**

Le modèle Hydrocal-M3 est un compteur de chaleur compact qui mesure l'énergie thermique utilisée dans les installations de chauffage et de refroidissement.

Le compteur permet de mesurer l'énergie thermique passant dans un circuit hydronique de chauffage et/ou de refroidissement. Il peut obtenir le volume mesuré à partir de 2 contacteurs d'eau chaude ou froide sanitaire équipés d'un dispositif impulsionnel.

Le compteur dispose par ailleurs d'une sortie impulsionnelle permettant la transmission des calories, et d'une prise permettant le raccordement au réseau de relevé des consommations exploitant le protocole numérique M-BUS (Meter BUS).

### **CONTENU DE L'EMBALLAGE**

- Compteur Hydrocal-M3
- Manuel d'installation
- Scellé autocollant pour l'installateur
- Déclaration de conformité CE

# **INFORMATIONS GENERALES**

Avant de procéder à l'installation et à la configuration du produit, lire attentivement les consignes figurant dans ce manuel. Pour des informations techniques plus détaillées, contacter le service technique.

L'installation doit être réalisée exclusivement par un technicien qualifié.

Les documents de référence pour l'instrument sont la norme EN 1434 (1-6) et la directive 2004/22/CE (annexe MI-004).

Toute manipulation du compteur de chaleur ou le retrait des scellés implique la déchéance de la garantie prévue.

Pour un relevé correct de la consommation, toujours respecter le type de montage prévu (montage sur tuyau de retour/montage sur tuyau de refoulement). Toujours respecter les données figurant sur le couvercle du compteur.

## **INSTALLATION**

#### **PARTIE HYDRAULIQUE**

#### *AVANT LE MONTAGE*

Avant l'installation du compteur, vérifier si les deux éléments de la canalisation sont dans l'axe. Les nettoyer soigneusement. Vérifier si le tuyau d'entrée dispose d'un filtre adapté et si des joints propres et en bon état ont bien été installés de chaque côté.

Installer en amont et en aval du compteur les robinets d'arrêt et de réglage du débit afin de réaliser les opérations d'entretien et de contrôle du compteur, du circuit de chauffage et de sceller l'installation.

Faire attention au débit. Installer le compteur de telle sorte que le passage de l'eau s'effectue dans le sens indiqué par la flèche en relief figurant sur le corps en laiton et en respectant la position indiquée (selon les consignes figurant sur le couvercle du compteur).

Pour garantir une mesure correcte, vérifier l'absence d'air dans le tuyau et si le liquide est propre et exempt de déchets (qui peuvent représenter un risque pour la turbine du compteur).

#### *MONTAGE*

Le type de montage prescrit doit être respecté (tuyau de retour/refoulement). Toujours respecter les données figurant sur le couvercle du compteur.

L'illustration ci-dessous se rapporte à une installation type du compteur standard (montage sur tuyau de retour) et placé horizontalement.

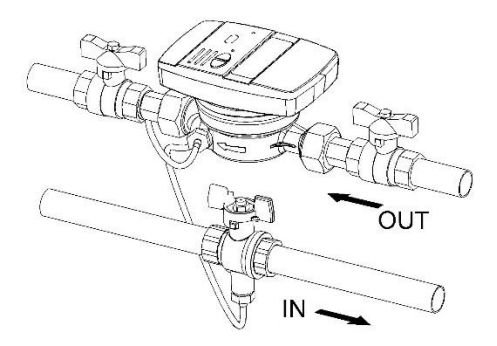

#### *POSITIONS DE MONTAGE AUTORISÉES*

Toutes les versions du compteur de chaleur peuvent être installées horizontalement ou verticalement. Pour un meilleur rendement, l'installation horizontale est préférable, avec l'axe de la turbine perpendiculaire au sol et le module électronique orienté vers le haut.

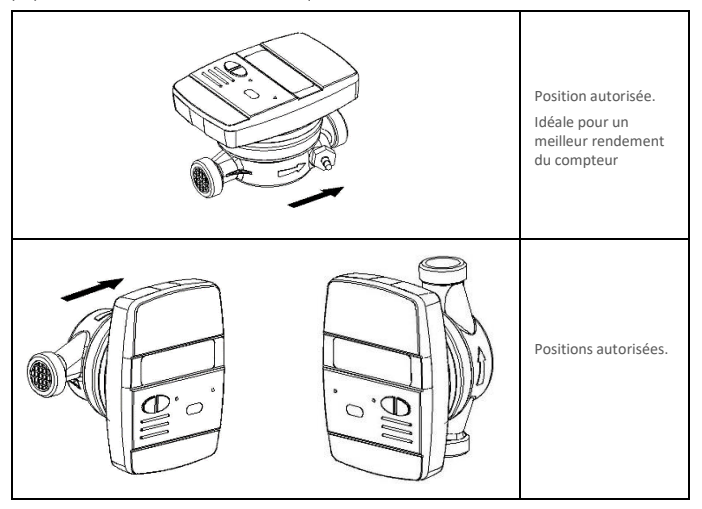

Le montage du compteur avec le module électronique orienté vers le bas (v. illustration ci-dessous) n'est pas autorisé.

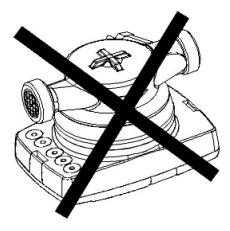

### **MODULE ÉLECTRONIQUE**

Ouvrir le module électronique en faisant levier sur les deux crochets [1]. Enlever le couvercle [2].

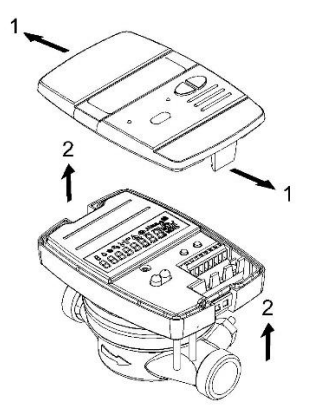

Pour les consignes de raccordement, consulter les paragraphes pertinents de ce manuel.

Après l'installation, le raccordement, la configuration et la mise en service, fermer le couvercle et placer les scellés autocollants.

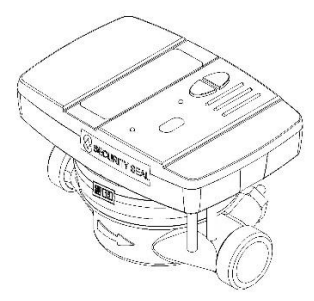

#### **INSTALLATION DES SONDES DE TEMPERATURE**

Le compteur de chaleur est équipé de deux sondes PT1000 conformes à la norme MID 2004/22/CE et le standard EN1434.

Pour une installation correcte, toujours procéder conformément aux directives prescrites par la législation en vigueur.Dans la version standard (montage sur le tuyau de retour), la sonde de retour est déjà intégré dans le corps en laiton du compteur. La sonde externe doit être installée dans une vanne à boisseau sphérique ou dans un porte sonde installé sur le tuyau d'alimentation et conforme aux exigences de la sonde.

A l'inverse, pour la version à installer sur tuyau d'alimentation, la sonde intégré dans le corps en laiton du compteur sera celui d'alimentation. La sonde externe devra être installé dans une vanne à boisseau sphérique ou dans un porte sonde montés sur le tuyau de retour.

Avant d'installer la sonde externe (la non-intégrée dans le corps du compteur) il est nécessaire de bloquer le flux (fermer la vanne à boisseau sphérique ou les vannes à passage direct).

### **INSTALLATION DE LA SONDE DANS PORTE-SONDE**

Pour ce type d'installation insérer le porte-sonde dans le tuyau [1]. Puis procéder à l'insertion de la sonde [2] et serrer la vis de blocage [3].

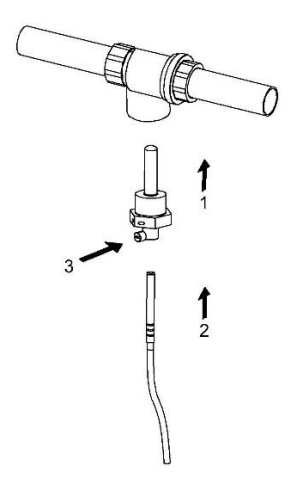

#### **INSTALLATION DE LA SONDE DANS PORTE-SONDE**

Pour ce type d'installation insérer la sonde dans l'écrou fileté [1] et fermer la sonde à l'aide de la broche de verrouillage [2]. Retirer le bouchon du porte-sonde et placer le joint d'étanchéité inclus dans le package [3] afin d'assurer une étanchéité parfaite.

Enfin, insérer la sonde par vissage sur le guide filetée [4], et assurez-vous qu'elle est bien serrée.

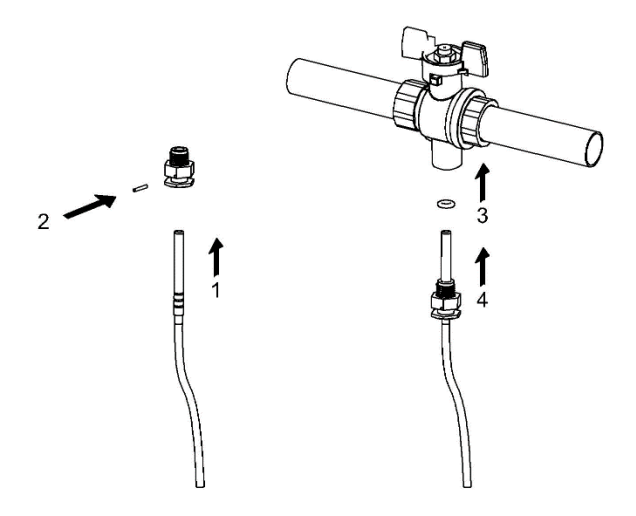

**Attention:** 

**Pour mesurer correctement la température, la pointe de la sonde doit être situé au le centre du tuyau. En outre, la sonde doit être perpendiculaire à l'axe du tuyau (voir figure).**

**La sonde doit être scellé après l'achèvement de l'installation.**

# **RACCORDEMENTS POSSIBLES**

Le compteur offre plusieurs possibilités de raccordement avec des éléments extérieurs :

- 2 entrées impulsionnelles pour le raccordement de deux jauges de volume équipées d'un système de transmission d'impulsions (les rapports litres/impulsion pris en charge sont 0,1  $-0.25 - 1 - 2.5 - 10 - 25 - 100 - 250 - 1000$
- 1 sortie impulsionnelle qui représente l'énergie thermique comptabilisée pour le raccordement d'un système d'acquisition d'impulsions (les rapports Kw/h/impulsion disponibles sont 1 - 10 - 100).
- 1 prise pour le raccordement à un réseau numérique M-BUS (Meter Bus) pour la transmission des données de consommation et d'exploitation.

Bien serrer les bornes et vérifier que les raccordements sont solides.

**Avertissement** : faire preuve de prudence lors de l'insertion des câbles dans le bornier afin d'éviter tout dysfonctionnement dû au contact entre la gaine et la borne.

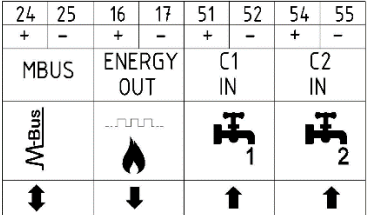

# **DESCRIPTION DU BORNIER**

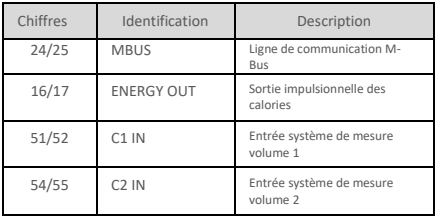

# **RACCORDEMENT RÉSEAU M-BUS**

Les entrées MBUS (24 et 25) sont réservées au branchement du compteur au réseau M-Bus filaire. Les polarités ne doivent pas être respectées, mais il est préférable de maintenir la même polarité sur tout le réseau filaire.

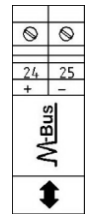

**Avertissement:** le réseau M-Bus utilise une tension susceptible d'endommager l'appareil si elle est appliquée à des bornes prévues pour d'autres fonctions. Rester prudent lors du branchement.

**Note:** pour sauvegarder la vie de la batterie du module, on recommande d'effectuer des lectures M BUS au plus deux fois par jour dans le cas des lectures quotidiennes.

# **RACCORDEMENT DE LA SORTIE IMPULSIONNELLE**

Le compteur est doté d'une sortie impulsionnelle de type Open-Collector (30 V) :

- sortie calories ENERGY OUT (16, 17)

La tension maximale autorisée sur ces bornes est de 30 V. Ne pas dépasser cette tension afin d'éviter les dégâts à la sortie. Le courant maximal autorisé est de 50 mA. Ne pas dépasser cette valeur pour conserver le fonctionnement correct de la sortie.

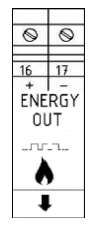

# **RACCORDEMENT DES JAUGES C1/C2 IN**

Les entrées C1 IN (51, 52) et C2 IN (54, 55) sont dédiées aux jauges de volume d'eau sanitaire chaude et froide.

Le compteur de chaleur est exclusivement compatible avec les jauges de débit dotées d'une sortie impulsionnelle OC (open-collector) ou OA (reed), avec poids d'impulsion en litres/impulsion (**obligatoirement compatible avec la valeur définie sur le compteur**).

**Avertissement :** en cas d'utilisation de jauges Open-Collector (OC), la polarité de connexion doit être respectée.

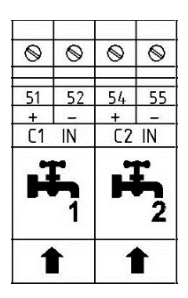

## **FONCTIONS**

Le compteur de chaleur **Hydrocal M3** est équipé de sections dédiées à la mesure de l'énergie thermique d'un circuit de chauffage/climatisation, et la mesure du volume obtenu par les jauges d'eau chaude et froide sanitaire.

Le compteur convient à un usage privé en présence d'installations à deux tuyaux, une centrale thermique ou toute autre installation compatible.

Dans les installations résidentielles, généralement composées de deux tuyaux, la mesure de l'énergie thermique s'effectue sur une section unique tant en régime de chauffage que de refroidissement.

Un schéma de raccordement figure ci-dessous.

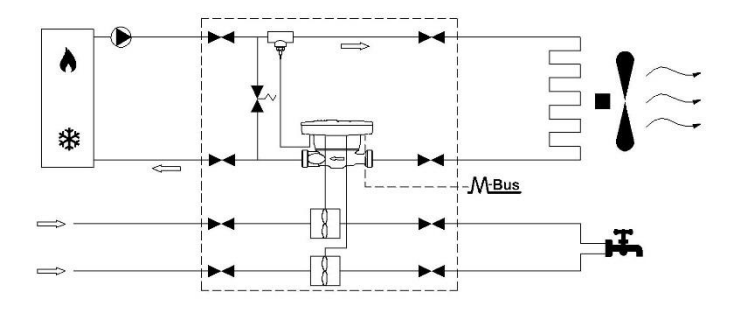

# **ECRANS ET BOUTONS**

La partie avant du compteur se compose d'un écran à cristaux liquides et deux boutons (T1 et T2) permettant la configuration des paramètres et l'affichage.

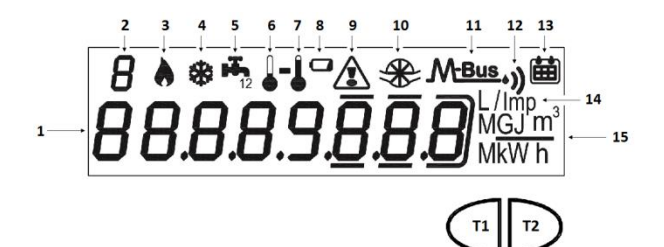

### **LEGENDE**

- 1) Champ numérique à huit chiffres ;
- 2) Index numérique à un chiffre (niveau menu) ;
- 3) Index des calories ;
- 4) Index des frigories ;
- 5) Index des circuits 1-2 eau chaude/froide sanitaire ;
- 6) Index température de retour ;
- 7) Index température de départ ;
- 8) Indicateur de niveau de batterie ;
- 9) Indicateur d'anomalie ;
- 10) Index fluxmètre circuit de chauffage ;
- 11) Index données M-Bus filaire ;
- 11+12) Index données M-Bus sans fil (préparation) ;
- 13) Index historique ;
- 14) Index poids d'impulsion (k) ;
- 15) Index unité de mesure ;
- T1) Touche de choix de niveau ;
- T2) Touche de défilement dans le niveau sélectionné ;

# **MENU PROGRAMMATION**

\*Le menu de programmation permet le réglage ordinaire du compteur de calories et le contrôle des données enregistrées.

### **ACCÈS AU MENU DE PROGRAMMATION**

Pour accéder au menu de programmation, appuyer sur le bouton T1 et sélectionner le niveau 3. Maintenir le bouton T2 enfoncé pendant plus de 3 secondes.

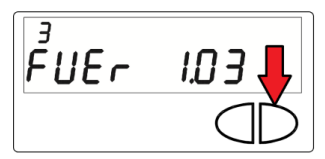

Ensuite, introduire un mot de passe pour des raisons de sécurité. Sélectionner les chiffres à l'aide du bouton T2 et changer la valeur à l'aide du bouton T1.

Le mot de passe est transmis exclusivement par le fabricant à l'installateur.

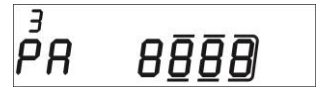

La configuration commence une fois le mot de passe introduit.

Les écrans de configuration sont répartis en 10 niveaux intermédiaires. Les différentes étapes de configuration sont indiquées ci-dessous :

**1)** Le premier paramètre à configurer est la valeur « k » du compteur C1 d'eau froide ou chaude sanitaire.

La valeur peut être sélectionnée à l'aide de la touche T1 : 0,1–0,25–1–2,5–10–25–100–250–1000 L/imp

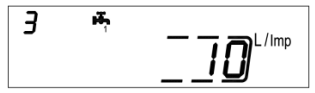

Valider le paramètre en maintenant le bouton T2 pendant plus de 3 secondes. Le paramètre suivant est activé.

**2)** Le deuxième élément à configurer est la mise à jour de la consommation figurant sur le cadran du compteur C1 d'eau froide ou chaude sanitaire. Sélectionner les chiffres à l'aide du bouton T2 et changer la valeur à l'aide du bouton T1.

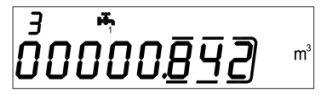

Valider le paramètre en maintenant le bouton T2 pendant plus de 3 secondes. Le paramètre suivant est activé.

**3)** Le troisième paramètre à configurer est la valeur « k » du compteur C2 d'eau froide ou chaude sanitaire.

La valeur peut être sélectionnée à l'aide de la touche T1 : 0,1–0,25–1–2,5–10–25–100–250–1000 L/imp

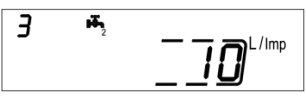

Valider le paramètre en maintenant le bouton T2 pendant plus de 3 secondes. Le paramètre suivant est activé.

**4)** Le quatrième élément à configurer est la mise à jour de la consommation figurant sur le cadran du compteur C2 d'eau froide ou chaude sanitaire. Sélectionner les chiffres à l'aide du bouton T2 et changer la valeur à l'aide du bouton T1.

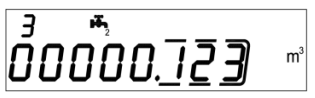

Valider le paramètre en maintenant le bouton T2 pendant plus de 3 secondes. Le paramètre suivant est activé.

**5)** Le cinquième paramètre à configurer est la valeur « k » de la sortie impulsionnelle OC des calories (hot out). La valeur peut être sélectionnée à l'aide de la touche T1 : 0 - 1 - 10 – 100 - 1000 kWh/imp

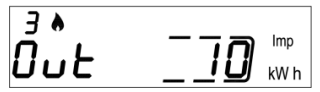

Valider le paramètre en maintenant le bouton T2 pendant plus de 3 secondes. Le paramètre suivant est activé.

**6)** Le sixième paramètre est l'adresse secondaire M-Bus filaire (M-Bus) des calories. Sélectionner les chiffres à l'aide du bouton T2 et changer la valeur à l'aide du bouton T1.

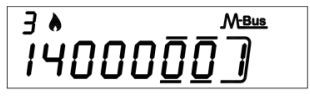

Valider le paramètre en maintenant le bouton T2 pendant plus de 3 secondes. Le paramètre suivant est activé.

**7)** Le septième paramètre est l'adresse principale M-Bus filaire (M-Bus) des calories. Sélectionner les chiffres à l'aide du bouton T2 et changer la valeur à l'aide du bouton T1.

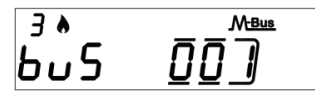

Valider le paramètre en maintenant le bouton T2 pendant plus de 3 secondes. Le paramètre suivant est activé.

**8)** Le huitième paramètre est l'adresse secondaire M-Bus filaire (M-Bus) des frigories. Sélectionner les chiffres à l'aide du bouton T2 et changer la valeur à l'aide du bouton T1.

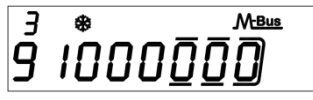

Valider le paramètre en maintenant le bouton T2 pendant plus de 3 secondes. Le paramètre suivant est activé.

**9**) Le neuvième paramètre est l'adresse secondaire M-Bus filaire (M-Bus) des frigories. Sélectionner les chiffres à l'aide du bouton T2 et changer la valeur à l'aide du bouton T1.

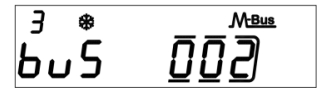

Valider le paramètre en maintenant le bouton T2 pendant plus de 3 secondes. Le paramètre suivant est activé.

**10)** Enfin, pour sortir du menu et enregistrer les paramètres, choisir le numéro [1] du panneau ESC à l'aide du bouton T1. Utiliser le numéro [0] pour revenir au niveau intermédiaire 1.

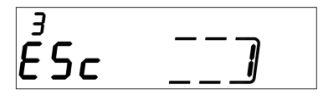

**Avertissement : avant de confirmer l'enregistrement des paramètres, vérifier la configuration de tous les réglages.**

# **MENU CONSULTATION**

Le menu Consultation se répartit en six niveaux. Le chiffre correspondant est toujours indiqué en haut à gauche de l'écran.

Appuyer sur le bouton T1 pour accéder au niveau souhaité. Appuyer sur le bouton T2 pour afficher les niveaux intermédiaires.

Un schéma de navigation du menu de consultation figure ci-dessous.

# **NIVEAU 1 : VALEURS CUMULÉES**

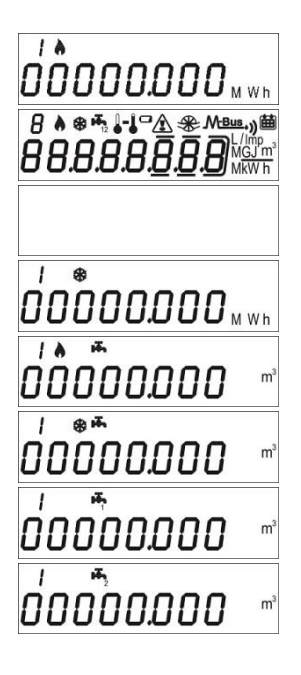

1.1 Energie comptabilisée (calories) – valeur cumulée

1.2 Test de l'écran – Tous les segments sont allumés

1.3 Test de l'écran – Tous les segments sont éteints

1.4 Energie comptabilisée (frigories) – valeur cumulée [valeur visible uniquement si la fonction est active]

1.5 Volume utile à la comptabilisation (calories) – valeur cumulée

1.6 Volume utile à la comptabilisation (frigories) – valeur cumulée [valeur visible uniquement si la fonction est active]

1.7 Volume total (première entrée impulsionnelle supplémentaire) – valeur cumulée (facultatif)

1.8 Volume total (deuxième entrée impulsionnelle supplémentaire) – valeur cumulée (facultatif)

# **NIVEAU 2 : VALEURS D'EXPLOITATION INSTANTANÉES**

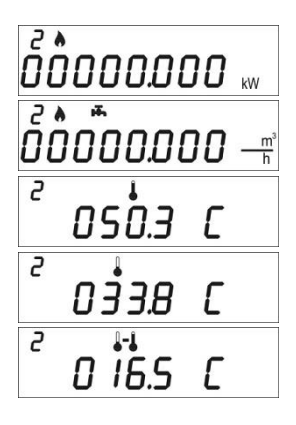

2.1 Puissance instantanée

2.2 Débit instantané

2.3 Température de refoulement

2.4 Température de retour

2.5 Différence de température

# **NIVEAU 3 : RÉGLAGES (AFFICHAGE)**

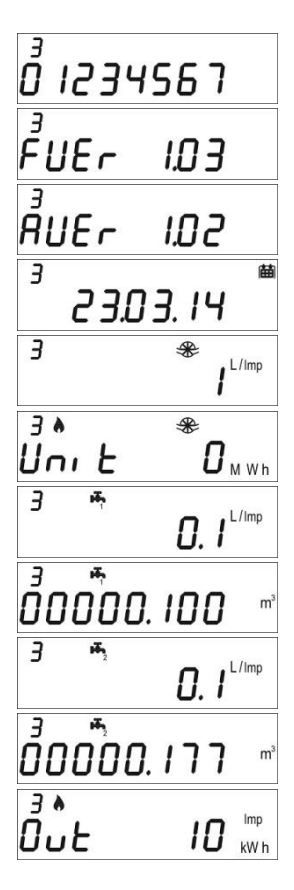

3.1 Numéro de série

3.2 Version du firmware

3.3 Version du firmware - communication

3.4 Date du jour

3.5 Rapport litres/impulsion capteur de débit (réglage d'usine)

3.6 Unité de mesure (0= Mwh, 1= GJ)

3.8 Rapport litres/impulsion première entrée impulsionnelle supplémentaire

3.9 Valeur initiale premier compteur supplémentaire

3.11 Rapport litres/impulsion deuxième entrée impulsionnelle supplémentaire

3.12 Valeur initiale deuxième compteur supplémentaire

3.14 Réglage rapport unité/énergie pour sortie impulsionnelle des calories

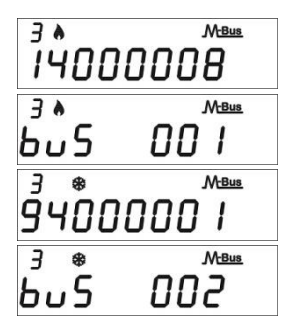

3.16 Adresse secondaire MBUS calories

3.17 Adresse primaire MBUS calories

3.18 Adresse secondaire MBUS frigories

3.19 Adresse primaire MBUS frigories

# **NIVEAU 3 : RÉGLAGES (CONFIGURATION)**

Le réglage des paramètres est accessible en appuyant sur le bouton T2 pendant 3 secondes lorsqu'un élément du niveau 3 figure à l'écran.

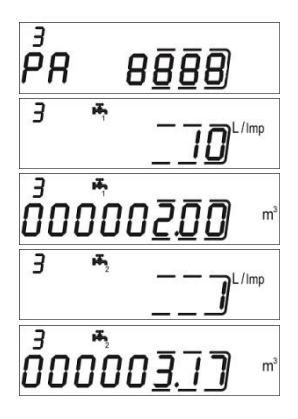

3s.1 Demande de mot de passe pour réglage des paramètres

3s.4 Rapport litres/impulsion (première entrée impulsionnelle supplémentaire)

3s.5 Valeur initiale du compteur (première entrée impulsionnelle supplémentaire)

3s.7 Rapport litres/impulsion (deuxième entrée impulsionnelle supplémentaire)

3s.8 Valeur initiale du compteur (deuxième entrée impulsionnelle supplémentaire)

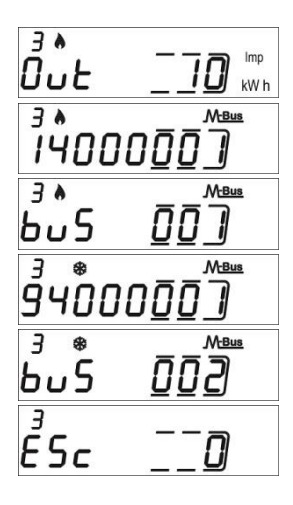

3s.10 Réglage rapport unité/énergie pour sortie impulsionnelle (calories)

3s.12 Réglage adresse secondaire MBUS (calories)

3s.13 Réglage adresse primaire MBUS (calories)

3s.14 Réglage adresse secondaire MBUS (frigories)

3s.15 Réglage adresse primaire MBUS (frigories)

3s.16 Enregistrement des paramètres et sortie 1= enregistrement des paramètres et sortie, 0= ne pas sortir

### **NIVEAU 4 : DATE D'ENREGISTREMENT**

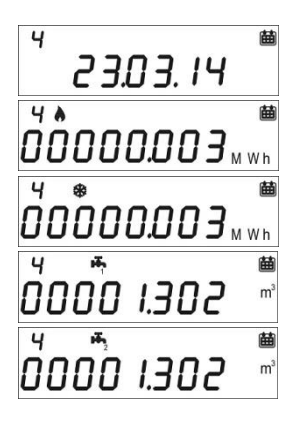

4.1 Jour d'enregistrement

4.2 Energie comptabilisée (calories) – valeur cumulée au jour d'enregistrement

4.3 Energie comptabilisée (frigories) – valeur cumulée au jour d'enregistrement

4.4 Volume (première entrée impulsionnelle supplémentaire) – valeur cumulée au jour d'enregistrement (facultatif)

4.5 Volume (deuxième entrée impulsionnelle supplémentaire) – valeur cumulée au jour d'enregistrement (facultatif)

Réglage du jour d'enregistrement

- Afficher l'un des menus du niveau 4
- Maintenir le bouton T2 enfoncé pendant 3 secondes
- L'écran de réglage s'affiche
- Introduire la date souhaitée au format jj.mm (T1 : augmente la valeur ; T2 : sélectionne le chiffre)
- Valider le réglage en maintenant le bouton T2 enfoncé pendant 3 secondes

### **NIVEAU 5 : HISTORIQUE**

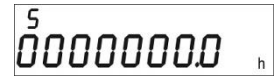

5.1 Total des heures de fonctionnement en calcul

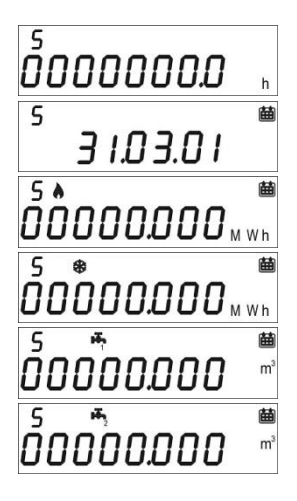

5.2 Durée de vie en heures de l'instrument

5.3 Données d'enregistrement de l'historique (jusqu'à 26 valeurs possibles, enregistrement à la fin du mois)

5.3.1 Energie comptabilisée (calories) – valeur cumulée au jour d'enregistrement de l'historique

5.3.2 Energie comptabilisée (frigories) – valeur cumulée au jour d'enregistrement de l'historique

5.3.3 Volume (deuxième entrée impulsionnelle supplémentaire) – valeur cumulée au jour d'enregistrement de l'historique 5.3.4 Volume (deuxième entrée impulsionnelle supplémentaire) – valeur cumulée au jour d'enregistrement de l'historique

# **NIVEAU 6 : ERREURS ET ANOMALIES**

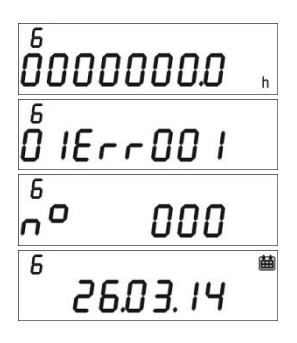

5.1 Heures de fonctionnement avec erreur

5.2 Liste des erreurs actives

5.3 Nombre d'accès avec mot de passe installateur

5.3.1 Date de la dernière modification des paramètres

# **MISE EN SERVICE**

Préambule : les procédures indiquées dans ce paragraphe doivent être effectuées uniquement au terme des phases d'installation et de branchement. Les essais de fonctionnement de l'installation d'eau chaude et froide sanitaire ainsi que de l'installation de chauffage/climatisation doivent avoir été effectués.

### **PROCÉDURE DE MISE EN SERVICE**

1) Vérifier la position de montage du compteur de chaleur. Vérifier si tous les raccordements électriques ont été correctement effectués ;

2) Vérifier si tous les paramètres du niveau 3 ont été correctement configurés.

3) Vérifier si les jauges de volume, les sondes, etc. ont été correctement installées (v. les manuels d'installation spécifiques)

- 4) Lancer l'installation de chauffage :
- -Vérifier la cohérence des valeurs indiquées (température refoulement/retour)
- -Vérifier le volume total et le débit instantané
- 5) Démarrer l'installation d'eau chaude et froide sanitaire :
- -Vérifier la pertinence des données affichées (volume comptabilisé)
- 6) Vérifier l'absence d'erreurs
- 7) Poser les scellés autocollants éventuels

### **ERREURS ET ANOMALIES**

Si une ou plusieurs anomalies se présentent, le compteur de chaleur signalera l'erreur et affichera à

l'écran l'icône suivante  $\mathcal{R}$ 

Le journal de toutes les anomalies figure au niveau 6 du menu de consultation. Le symbole Err suivi de trois chiffres permet d'identifier l'erreur en question.

$$
\stackrel{6}{0}\stackrel{7}{0}\stackrel{8}{0}\stackrel{8}{1}
$$

Voici la liste de tous les codes d'erreur :

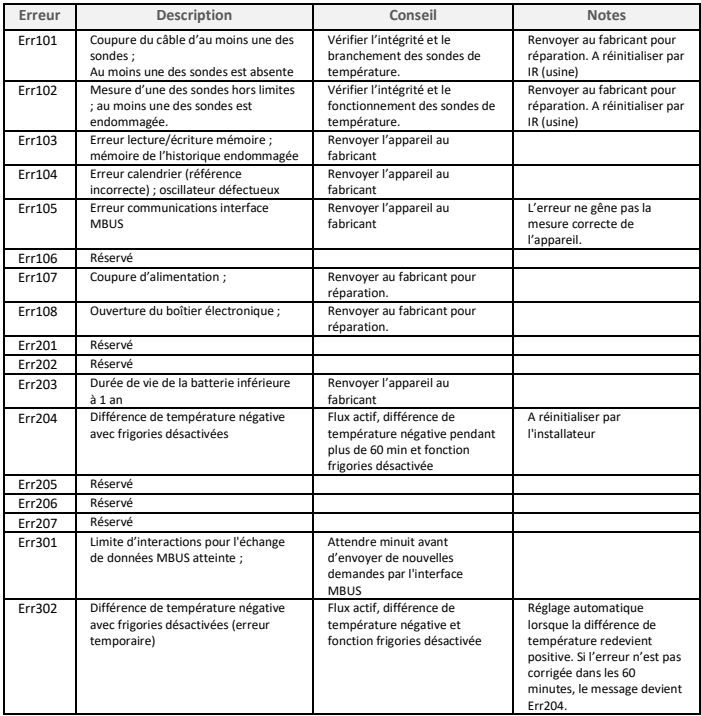

# **BATTERIE ET PROCÉDURE DE REMPLACEMENT**

Le compteur de chaleur surveille en permanence l'état de la batterie (durée moyenne : 10 ans) et signale la fin de vie imminente par l'icône  $\Box$ . Le message s'affiche un an avant le déchargement total.

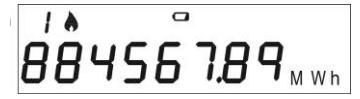

Contacter le fabricant pour la remplacer.

**Avertissement :** le compteur de chaleur utilise des batteries non rechargeables qui, si elles ne sont pas correctement utilisées, peuvent s'avérer dangereuses. Pour limiter les risques, prendre les précautions suivantes :

- Ne pas recharger la batterie
- Ne pas mettre la batterie en court-circuit
- Ne pas exposer la batterie à des températures supérieures à 85 °C
- Ne pas exposer le compteur à des flammes vives
- Eviter tout contact avec de l'eau
- Mettre les batteries au rebut dans le respect des normes en vigueur
- Toujours utiliser des pièces de rechange d'origine recommandées par le fabricant.

# **CARACTÉRISTIQUES TECHNIQUES DU COMPTEUR DE CHALEUR**

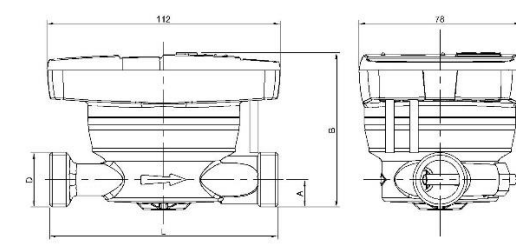

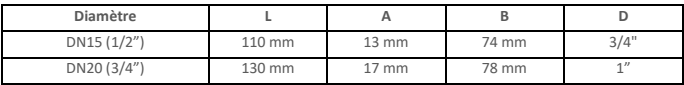

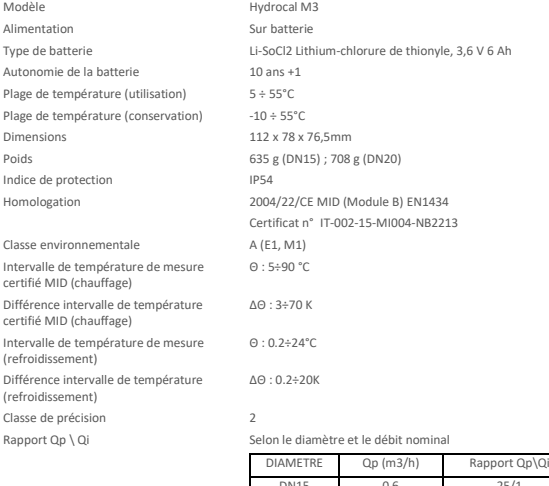

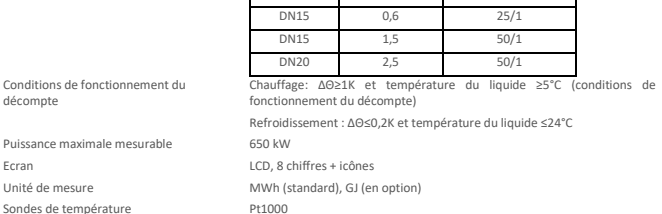

Classe d'entrée impulsionnelle Classe IA (par défaut) : Open Collector ou contact électromagnétique (reed).

Installation Tuyau de retour (par défaut), tuyau de refoulement (en option).

Toujours respecter les données figurant sur le couvercle. Liquide pris en charge Eau

Entrée impulsionnelle 2 pour les contacteurs d'eau sanitaire

5 Hz

3 m

Longueur câble sonde 1,5 m

décompte

Unité de mesure

Fréquence maximale d'entrée impulsionnelle

Longueur maximale du câble d'impulsions

٦